# IP Relay HWg-ER02b Manual

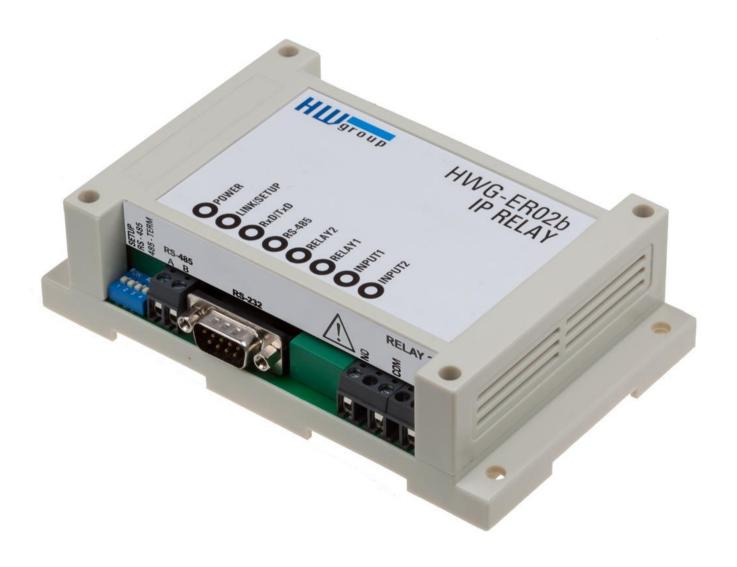

EN 600 552

www.HW-group.com 1/ 42

# **Package contents**

A complete shipment contains the following items:

- IP Relay HWg-ER02b
- Printed manual + datasheet

# **Safety information**

The device complies with regulations and industrial standards in force in the Czech Republic and the European Union. The device has been tested and is supplied in working order. To keep the device in this condition, it is necessary to adhere to the following safety and maintenance instructions.

Never remove the device cover if the relay terminals are connected to the electrical network!

Using the device in a manner other than prescribed by the manufacturer may cause its safeguards to fail!

The power supply outlet or disconnection point must be freely accessible.

The device must not be used in particular under any of the following conditions:

- The device is noticeably damaged
- The device does not function properly
- Unfastened parts can move inside the device
- The device has been exposed to moisture or rain
- The device has been serviced by unauthorized personnel
- The power adapter or power supply cable are noticeably damaged
- If the device is used in a manner other than designed for, the protection provided by the device may fail.
- The local electrical system must include a power switch or a circuit breaker and overcurrent protection.

The manufacturer warrants the device only if it is powered by the supplied power adapter or an approved power supply.

If you have any problems with installing or operating the device, please contact technical support:

HW group s.r.o. http://www.hw-group.com Email: support@HWg.cz

U Pily 3 143 00 Praha 4 Czech Republic

Tel. +420 222 511 918

When contacting technical support, please keep at hand the exact type of your device (at the type plate) and, if possible, the firmware version (see later in this manual).

2/42 www.HW-group.com

# IP Relay HWg-ER02b

# Ethernet relay, DIN rail, Web interface.

The Ethernet relay features 2x DI (dry contact input), a full RS-232/485 serial port, and 2x DO (relay output, 230V/16A). It is controlled over the web or Modbus/TCP.

Relay outputs can directly switch 230V/16A AC mains, dry contact inputs can be used e.g. for buttons. The device features a full RS-232/485 serial port for connecting e.g. a RFID or barcode reader. Industrial model, fits on a DIN rail.

Two devices can be connected against each other (Box-2-Box mode) to extend the digital and RS232 signals over a computer network.

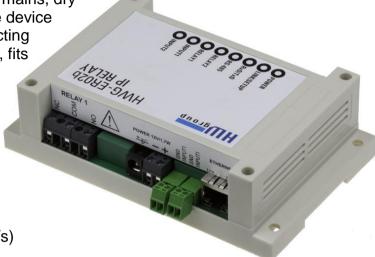

#### **Basic features**

- Ethernet: RJ45 (100BASE-T / 100 Mbit/s)
- Inputs: 2 digital (dry contact) inputs
- Outputs: 2 NO/NC digital (relay) outputs, rated 230V/16A
- Serial interface: 1x full RS-232 or RS-485 serial port
- Full RS-232 serial port: RxD, TxD, GND, CTS, RTS, DSR, DTR, RI, CD / 115.200 Bd.
- Configuration: Web, Telnet
- Box-2-Box mode: Two units can be connected back-to-back over the network and tunnel the I/O and the serial port.
- M2M protocols: http, Modbus/TCP, Telnet, TCP Server, TCP Client/Server
- Support for programmers: HWg-SDK
- Mechanical: 145 x 90 x 45 mm, wall-mountable, fits on a DIN rail
- Free HW VSP software: Virtual serial port for Windows (NT service, x64 systems). Supports up to 100 remote serial ports. HW VSP is the world's most popular virtual serial port for Windows!

#### Serial interface features:

- Communication speed configurable from 300...115200 Bd
- Handshake (CTS/RTS, Xon/Xoff, none)
- Full serial port (Cannon DB9M RxD, TxD, CTS, RTS, DSR, DTR, RI, CD, GND)
- Support for 7th to 9th parity bit (9th parity bit transferred over the Ethernet)
- Remote serial port is RFC2217 compatible
- Support for TCP/IP terminal, TELNET NVT type (Network Virtual Terminal)

www.HW-group.com 3/ 42

# **Product description**

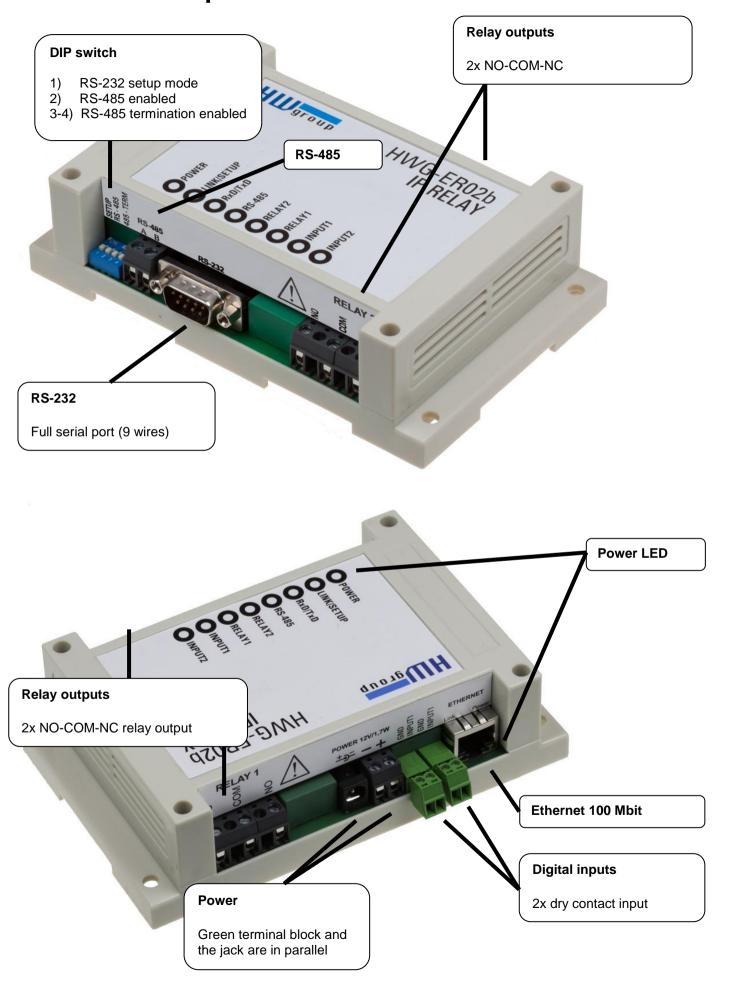

www.HW-group.com 4/ 42

#### Relay outputs

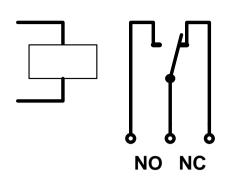

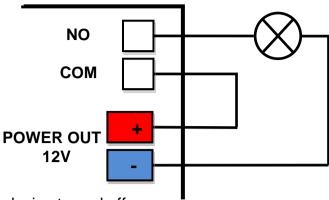

- NO and NC labels apply to Off (0) state, or device turned off
- When the output is On (1), a "Normally Open" (NO) relay contact is closed
- LEDs: Closed contact is indicated by a LED
- Isolation: The double-throw contact is electrically isolated from the rest of the device
- ID range: Outputs use ID addresses from 1 to 2

# Digital (dry contact) inputs

Digital input terminals may be connected to voltage-free contacts or the GND pin. The inputs are electrically connected to the 12V power supply. Never connect the inputs to 48V!

- Unconnected inputs read as "0 (Off)".
- Active inputs read as "1 (On)".
- Supported sensors: Any contact without external voltage (dry contact)
- Polling period: 200 ms
- Range of sensor IDs: Inputs use ID addresses from 1 to 2

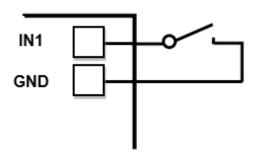

www.HW-group.com 5/ 42

# **Technical specifications**

| -                           |                                                                                                    |  |
|-----------------------------|----------------------------------------------------------------------------------------------------|--|
| Ethernet port               |                                                                                                    |  |
| Interface                   | RJ45 (100BASE-Tx)                                                                                      |  |
| Supported protocols         | IP: ARP, TCP/IP, (HTTP, Modbus over TCP, NVT, RFC2217), UDP/IP                                         |  |
| Network modes               | TCP/IP server, TCP/IP client/server, UDP/IP                                                            |  |
|                             |                                                                                                    |  |
| Serial port                 |                                                                                                    |  |
| RS-232 connector            | Cannon 9 - DB9M                                                                                        |  |
| RS-232 interface            | RxD, TxD, RTS, CTS, DTR, DSR, CD, RI, GND (full serial port)                                           |  |
| Data bits / Stop bits       | 7, 8 or 9 / 1 or 2                                                                                     |  |
| Speed / Parity              | 50 - 115 200 Bd / Parity options: None / Odd / Even / Mark / Space                                     |  |
| RS-485 connector            | 2-pin terminal block (A > B)                                                                           |  |
| RS-485 isolation            | RS-485 not optocoupled to the device's power supply Galvanic isolated RS-232/485 to Ethernet (1.000 V) |  |
| RS-485 termination          | Jumper DIP3+4 (2x On = $120\Omega$ for A-B, 2x $470\Omega$ to 5V power)                                |  |
|                             |                                                                                                    |  |
| Digital Inputs              |                                                                                                    |  |
| Туре                        | 2x Dry Contact                                                                                         |  |
| Sensitivity / Max. distance | 1 (On) = $0 - 500 \Omega$ / up to 50m                                                                  |  |
| Correction, mark distance   | (C.), C CC II / Up to CC                                                                               |  |
| Digital Outputs             |                                                                                                    |  |
| Type                        | 2x Relay contacts (NC-COM-NO) – Power up state (no state restart memory)                               |  |
| Max. load                   | max. 250V / 16A AC / max. 24V / 16A DC                                                                 |  |
| Iviax. Ioau                 | 111dx. 250 V / 10A AG / 111dx. 24 V / 10A DG                                                           |  |
| Environment paramet         | ers                                                                                                    |  |
| Temperature                 | Operating: -5 to 75 °C (23 to 167 °F) / Storage: -25 to 85 °C (-13 to 185 °F)                          |  |
| Relative humidity           | 5 to 95 % (non-condensing)                                                                             |  |
| Relative numbers            | 5 to 95 % (non-condensing)                                                                             |  |
| LEDs                        |                                                                                                    |  |
|                             | ODEEN                                                                                                  |  |
| + POWER (green)             | GREEN – power supply turned on                                                                         |  |
| + LINK & Activity (green)   | GREEN - Ethernet connection                                                                            |  |
| + RxD/TxD (green/red)       | Green – RS-232/RS485 receiving activity Red – RS-232/RS485 transmission activity                       |  |
| + RS-485 (green)            | RS-485 Active                                                                                          |  |
| + Relay 1, 2 (yellow)       | Relay closed (1)                                                                                       |  |
| + Digital Inputs (green)    | Digital Input closed (1)                                                                               |  |
|                             |                                                                                                    |  |
| <b>DIP switches</b>         |                                                                                                    |  |
| DIP1 - RS-232 Setup         | ON = RS-232 Setup mode (9600 8N1) – Ethernet interface disabled! OFF = Ethernet mode                   |  |
| DIP2                        | Enable RS-485 (RS-232 disabled)                                                                        |  |
| DIP3, DIP4                  | RS-485 termination                                                                                     |  |
|                             |                                                                                                    |  |
| Other parameters            |                                                                                                    |  |
| Supply voltage              | 12-30 V/ 150 mA DC (coaxial connector (barrel) & terminal block in parallel)                           |  |
| Dimensions / Mass           | 145 x 90 x 45 [mm] / 225 g                                                                             |  |
| Mount                       | Wall / DIN rail                                                                                        |  |
| EMC                         | FCC Part 15, Class B, CE - EN 55022, EN 55024, EN 61000                                                |  |
|                             |                                                                                                    |  |

www.HW-group.com 6/ 42

# **Connectors**

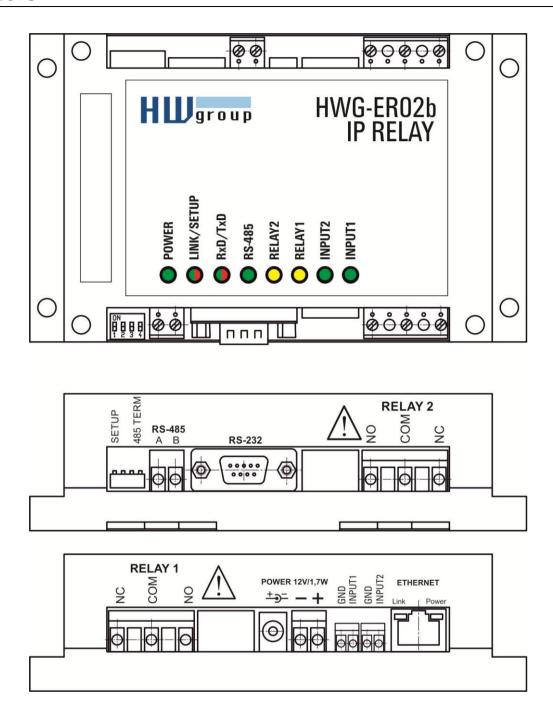

|   | RS-232 |   |                     |
|---|--------|---|---------------------|
| 1 | CD     | < | Carrier Detect      |
| 2 | TxD    | > | Transmit Data       |
| 3 | RxD    | < | Receive Data        |
| 4 | DTR    | > | Data Terminal Ready |
| 5 | GND    |   | System Ground       |
| 6 | DSR    | < | Data Set Ready      |
| 7 | CTS    | < | Clear to Send       |
| 8 | RTS    | > | Request to Send     |
| 9 | RI     | < | Ring Indicator      |

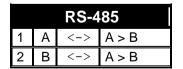

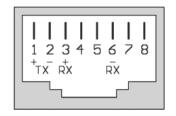

www.HW-group.com 7/ 42

| DIP 1<br>SETUP | DIP 2<br>RS-485 | Function                                                                                                    |
|----------------|-----------------|----------------------------------------------------------------------------------------------------|
| ON             | OFF             | RS-232 Setup mode (9600 8N1) Ethernet is disabled                                                                  |
| OFF            | OFF             | Serial port in the RS-232 mode                                                                                     |
| OFF            | ON              | Serial port in the <b>RS-485</b> mode (RS-232 is inactive) - check the &R and &H parameters (recommended: &R3 &H1) |

| DIP 3 | DIP 4 | Function            |
|-------|-------|---------------------|
| OFF   | OFF   | RS-485 unterminated |
| ON    | ON    | RS-485 terminated   |

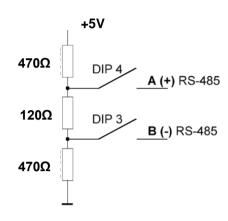

#### LEDs:

Power – green ..... External power connected

**LINK** – amber ...... Ethernet interface activity

Status – green ...... Device starting up, firmware upgrade

Setup - red ...... Device in serial Setup mode

INx - green ...... Input x is closed

OUTx - red ...... Output x is closed

www.HW-group.com 8/ 42

# How to use the device

# Configuring the IP address

- 1) Install the HWg-Config (**UDP Config**) utility [at our website or on the DVD].
- 2) Set DIP1 and DIP2 to OFF.
- 3) Connect the device to the Ethernet.
- 4) Connect the power to the device (plug in the adapter).
- 5) If the power is OK, the green **Power** LED lights up.
- 6) If Ethernet works, the LINK LED lights up, and blinks when data is transferred.
- 7) Run **HWg-Config** (or the older version, UDP config) and configure:

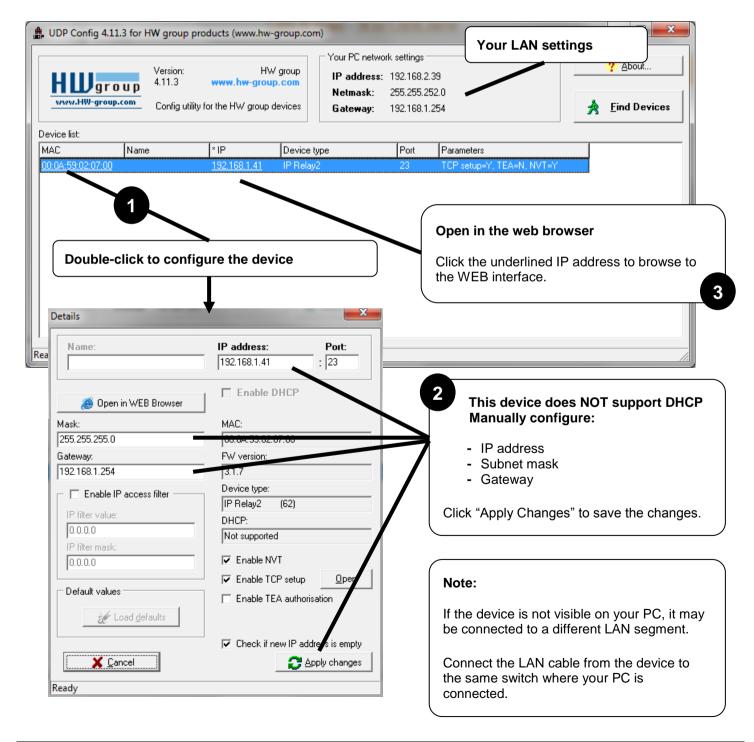

www.HW-group.com 9/ 42

# Configuring the device over WWW

In the HWg-Config tab, click the correct MAC address and press Open in the WEB browser.

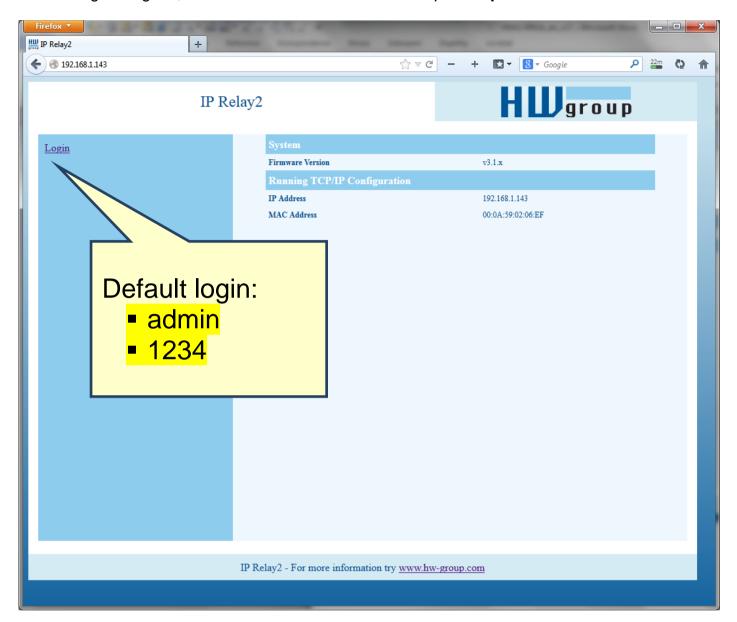

You need to log in to access the configuration. The default credentials are "admin" + "1234".

www.HW-group.com

# Controlling DI and DO over the WEB

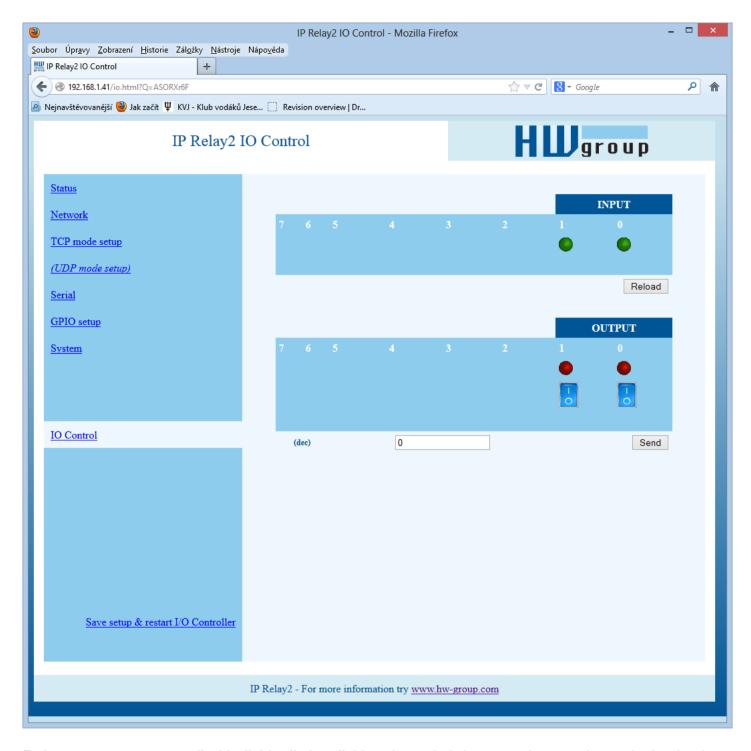

Relay outputs are controlled individually by clicking the switch icons, or by entering a decimal value and clicking Send.

www.HW-group.com

# System + firmware upgrade

The System page lets you change the admin's password and back-up or restore configuration.

The Firmware Upgrade link in the left-hand menu allows you to upload firmware to the device over the web interface.

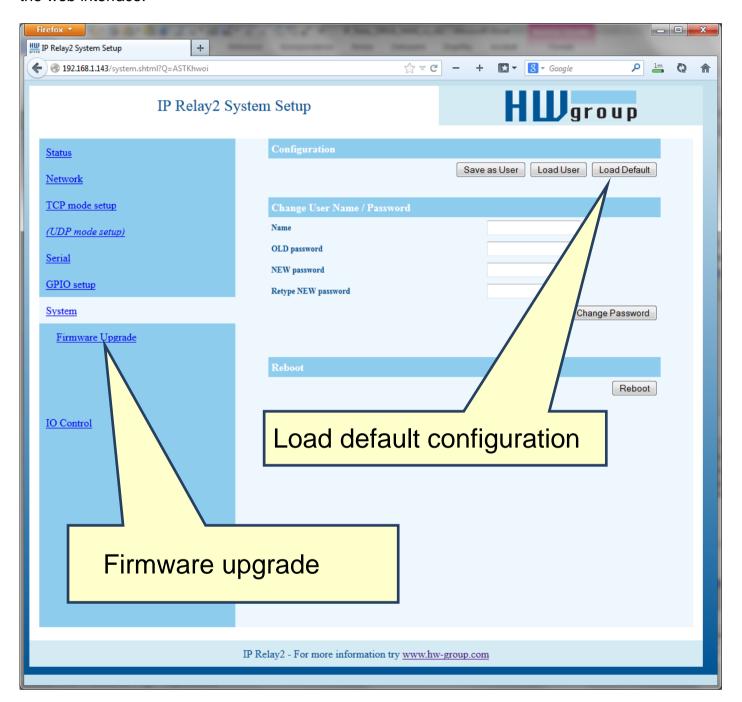

www.HW-group.com 12/42

# **Setting up without WWW (TCP Setup)**

Use the Hercules utility:

- Change to the "TCP Client" tab and enter the configured IP address. Set the TCP port to 99.
- Click "Connect". The listing on the left displays the "WEB51>" prompt. Click inside this pane and press ENTER. The window displays the current configuration.
- To set a parameter, enter the corresponding letter and the desired value (for example "I192.168.6.8" to set the device IP address). To show the help for a command, enter the command and a question mark, and press ENTER for example, "I? <Enter>". All the settings are described in detail later in this manual.
- After setting the parameters, use R for <u>Reboot</u> and press "Disconnect" to disconnect from the device. The device restarts.
- Note: TCP Setup can be disabled with the "Enable TCP setup" option. When unchecked, the device refuses connections to port 99.

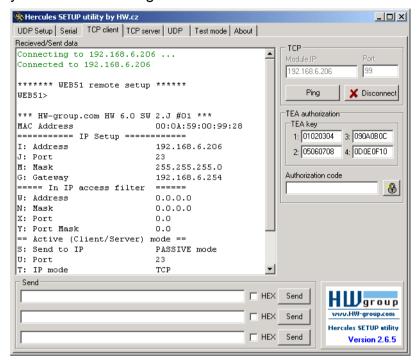

# Setting up the device using a RS-232 terminal

If you do not have Windows or our Hercules utility available, you can set up the device over RS-232 using any terminal.

- Set **DIP1 = ON**, **DIP2 = OFF**.
- Connect RS-232 (port 1) to a PC using the supplied LapLink cable.
- Open your favorite terminal program (e.g. Hyperterminal), choose the correct serial port and configure it to 9600 8N1.
- Connect the power adapter to the electrical outlet and to the device.
- If the power is OK, the green <u>Power</u> LED should light up.
- If the serial cable and terminal program are working, the text menu for configuring the device appears.

Continue by following the steps as in the previous case.

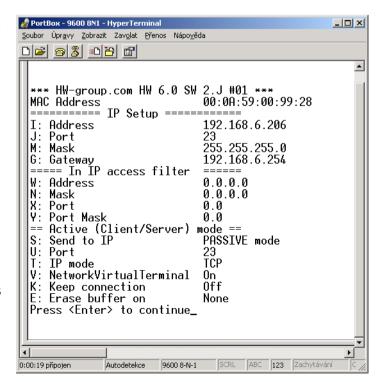

www.HW-group.com 13/ 42

# Controlling I/O using NVT

Use the Hercules utility:

- Set <u>DIP1</u> = OFF, <u>DIP2</u> = OFF, connect the test board to the connector and turn on the device.
- Change to the "UDP Setup" tab, find the devices, and make sure that the "Enable TCP setup" and "Enable NVT" options in the lower left-hand portion next to the MAC list are checked for the respective device. If not, check both options and save your settings to the device.
- Double-click the IP address in the "UDP Setup" tab and change to the "Test mode" tab. The
  double-click action should transfer the IP address and port to the Test tab. If this does not
  happen, enter the values manually.
- Click "Connect". The listing at the left-hand side displays Connecting, followed by one or three NVT commands in the received data. All recognized commands are displayed in blue.

The image shows the listing and the configuration options of the Hercules utility. To invoke the menu, right-click the receiving or transmitting pane.

 At this point, click "Read" in the lower right-hand corner to read the inputs (8 switches at the test board). Input states are indicated by the virtual LEDs D0 to D7, respectively. States can be inverted with the "LED polarity" option.

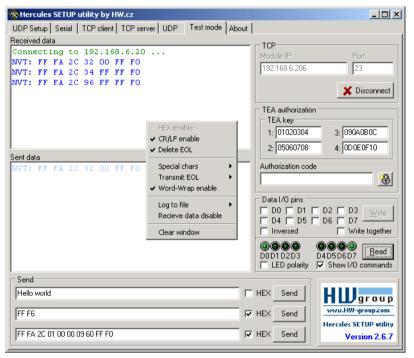

- The D0 D7 checkboxes set the corresponding outputs. The first command sets all outputs to defined states, subsequent commands set individual bits. Outputs can be again inverted using the "Inversed" option.
  - The "Write together" option does not send commands immediately when an output is selected; instead, outputs are set after clicking "Write".
- When "Show I/O commands" is enabled, notice the IP Relay control sequences in the incoming and outgoing panels. This makes it easy to test the commands.
- Enter "FF F6" to the Send lines at the bottom, check HEX and click the corresponding Send button to send this command. The receiving pane should show "<WEB51 HW 4.7 SW 2.J SN 00A608 #01>" or something similar. You have just sent your first NVT command requesting "Are You There" identification, and the IP Relay replied with its HW and SW version. The SN number consists of the last three bytes of the MAC address.
- If the TCP connection is closed while working (red message "Connection refused by remote host"), click "Connect" to reconnect. The module uses a rather short timeout (50 s) for manual control.

www.HW-group.com 14/ 42

# **Setting up the device – Frequently Asked Questions**

- Ethernet no longer works but LINK is lit.
  - Perhaps the device was left in the "RS-232 Setup" mode that is activated by setting  $\underline{\text{DIP1}} = \text{ON? In}$  this mode, the Ethernet does not respond. Set  $\underline{\text{DIP1}} = \text{OFF}$  and restart the device by disconnecting the power supply for at least 3 seconds.
- RS-485 communication does not work.
   Make sure that termination resistors (120 470 Ohms) are present at the line or at the connector.
- When using a RS485 converter, configure &I1 or &I2 and remember to turn on HALF DUPLEX using &H1.
- I need to supply power to a RS-232 application.
  - If you don't need to control data flow (HW handshake) but need to power a device connected to the serial port (max. 5-10 mA), power your application from the RTS output (pin 7 at the RS-232 connector). Use the **&R0** parameter (&R:RS485/RS422 control) in the setup mode to connect +8 V to +12 V to this pin. I cannot control digital inputs and outputs.
- Digital inputs and outputs cannot be controlled. RS-232 data work fine.
   Most likely, "NVT" is disabled. Check this at the "UDP Setup" tab in the Hercules utility, in the TCP Setup, or in the RS-232 Setup.
- 5-second timeout is too short to work with, is it possible to do something about it?

  Yes, enable "Keep connection" in the Setup. IP Relay then sends a command every 6 seconds that appears as "NVT: NOP" in the receiving pane. The connection does not timeout.

www.HW-group.com 15/ 42

#### **HW VSP - Virtual Serial Port**

Virtual Serial Port driver is a software tool that adds a virtual serial port (e.g. COM5) to the operating system and redirects data from this port via the Ethernet network to another hardware interface.

- **HW VSP Singleport** Virtual Serial Port (Windows) for one device only
- HW VSP Multiport Virtual Serial Port (Windows) for up to 100 remote serial ports
- The driver works in Windows XP, Vista, Windows 7, Windows 2003 Server, Windows 2008 Server, including 64-bit versions.
- If the device supports RFC 2217 (NVT), you can set the remote serial port parameters (speed, parity, stop bits).
- The communication can be recorded to a LOG file for easier debugging.

#### **Getting started**

- Set up the IP address of the remote serial port device using "UDP setup" or "Hercules".
- Install HW VSP (from the DVD or from our website) and run it.

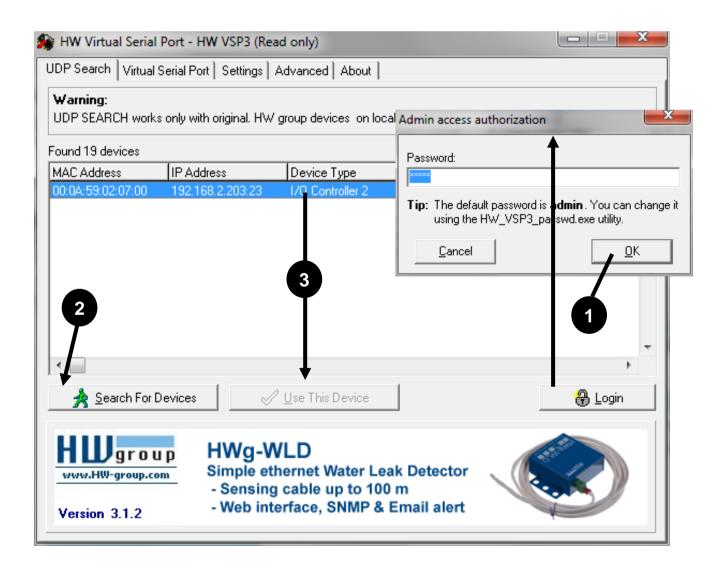

www.HW-group.com 16/42

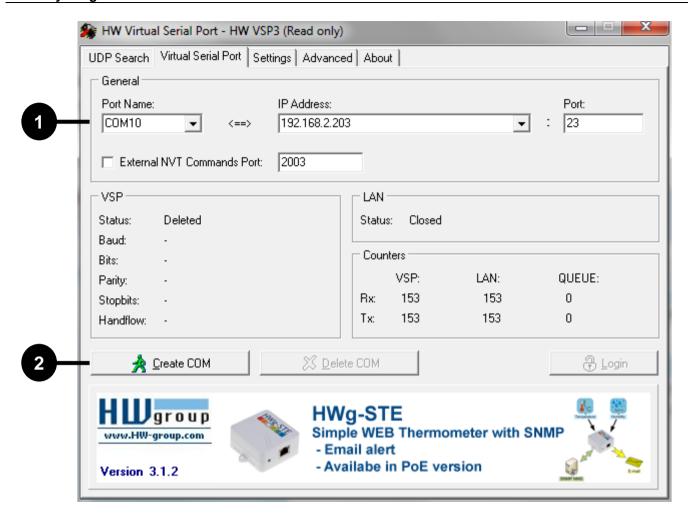

# **Detailed VSP Settings**

#### Log enabled

The VSP driver logs the virtual serial port activity to "C:\serialport.log".

#### Create port on start VSP

Automatically creates virtual ports when the driver is started. To create virtual ports at Windows startup, the "Start VSP on boot" box must be checked, too.

#### TCP Server Mode

Activates VSP as a TCP/IP server. The driver then behaves as a TCP Client/Server device – the first side to receive any data switches to Client mode and establishes the connection.

The incoming TCP server port is configured at the main "Virtual SP" tab. We recommend using port numbers higher than 1025.

#### Hide on startup

Hides VSP to to the system tray. The VSP icon is accessible near the clock.

#### Don't create port if ping fail

Before creating the virtual serial port, tests if the device IP address responds.

#### Connect to Device even if VirtualCOM is closed

If the virtual serial port is not in use by any application, checking this box can lead to losing some received data from the remote device.

#### Strict Baudrate Emulation

Limits the application-to-VSP and TCP-to-VSP transfer rate according to the baudrate of the open serial port.

www.HW-group.com 17/ 42

# Configuring the IP Relay - Command description

The description of the settings combines WWW-based configuration and TCP/Serial setup. Some functions are only available in Serial/TCP setup (TEA security settings, QUIT mode).

#### **Status**

Overview of the basic device parameters.

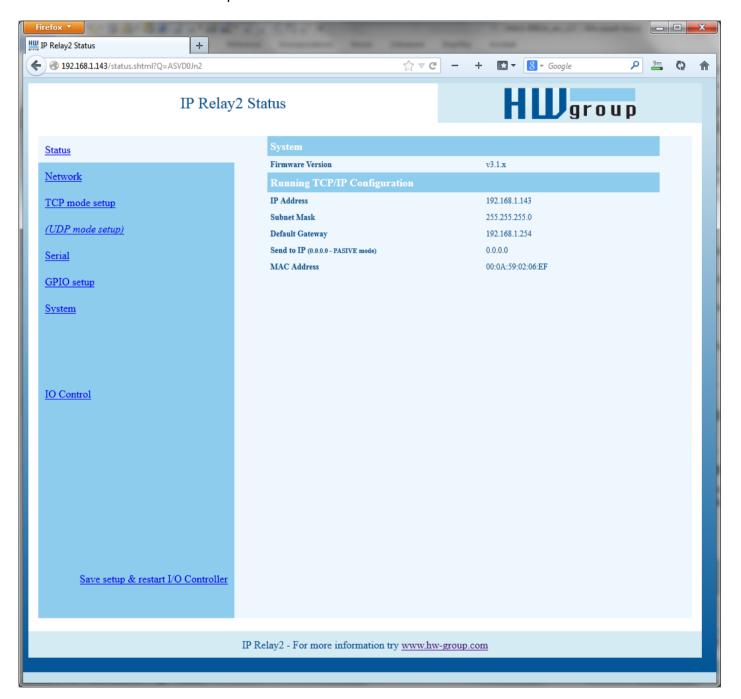

www.HW-group.com 18/42

# **Network parameters**

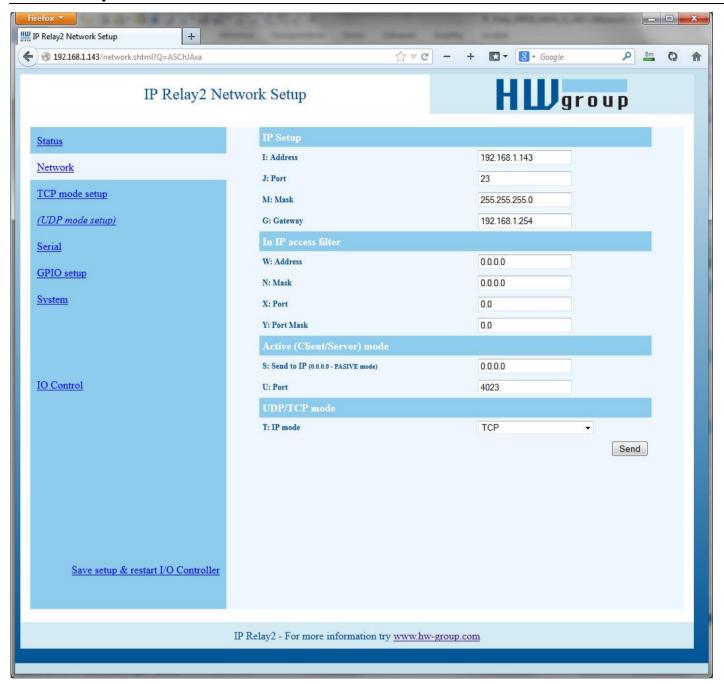

www.HW-group.com

#### MAC Address 00:0A:59:00:95:6C

MAC address is a unique device address in the Ethernet network and it is always factory-preset. You can find it on the label inside the device. Using this address, individual devices can be distinguished for example in the UDP section of the setup program.

The address respects restoring of the default configuration with the "D0" command.

#### I: Address 192.168.6.15

Configures the IP address of the converter.

#### J: Port 23

Configures the converter's communication port – from 1 to 65535.

Port 99 is reserved for <u>TCP Setup</u>, if supported by the particular model and enabled in the setup.

#### M: Mask 255.255.255.0

IP network mask applicable in the local network. Communication with all devices outside of the local network (as determined by the IP address and network mask) is directed through the gateway.

#### G: Gateway 192.168.6.254

Address of the Gateway that enables access to external networks (outside of the IP range defined by the converter's IP address and the mask).

### ===== In IP Setup =====

#### W: Address 0.0.0.0

IP address of a network or a computer that is allowed to communicate with the device. This value must be the result of a bitwise AND of the remote IP address and the restriction mask (option N), otherwise the device does not react.

#### N: Mask 0.0.0.0

This mask restricts addresses that are allowed to communicate with the device. Security can be enhanced by setting a fixed address or a suitable restrictive mask that disallows communication with unauthorized parties.

Restricts the range of TCP ports that can communicate with the device.

#### MASK, IP address and Gateway functions:

An Ethernet device communicates:

Within a local Ethernet network: No Gateway is used or needed. However, IP addresses of both sides must be within the configured mask. For example, a mask of 255.255.255.0 means that the IP addresses can only differ in the last byte.

Outside of the local network – through the Gateway, which itself must have an IP address within the range delimited by the mask.

In addition to this basic configuration, it is possible to restrict the range of IP addresses allowed to communicate with the converter in "In IP Setup". For debugging, we therefore recommend to keep this parameter set to 0.0.0.0.

(IP attempting to access ANDN ) = W

Access is granted if the above condition is true. AND represents bitwise multiplication.

www.HW-group.com 20/42

#### ===== Out IP Setup =====

S: Send to IP

192.168.0.252

U: Port

23

If the address in the S option is different from 0.0.0.0, the IP Relay works as a Client/Server in the TCP mode. This means that if **no TCP/IP connection is established** and the device either receives serial port data (even a single byte) or the state of its digital inputs changes (in the range allowed by the #T option), the device periodically tries to initiate a TCP connection as a **TCP Client**. The device remains in the **TCP Server** mode in between attempts.

### Port configuration in UDP mode

When UDP communication is used, the remote address must be specified here.

Otherwise, the communication will be unidirectional. Data from the IP Relay are sent only to the specified address.

In the UDP mode, the IP Relay sends data from the serial port to this address/port. Control of digital inputs and outputs in the UDP mode is governed by #E and subsequent parameters.

Set S = 0.0.0.0 to switch the converter to the **TCP Server** mode.

#### T: IP mode TCP

Switches between TCP and UDP protocols. UDP communication is faster but prone to lost packets or outof-order delivery; therefore, it is only suitable for communication on a local network segment in a requestresponse mode, usually to convert RS485 communication.

The "broadcast Rcv" parameter allows receiving broadcasts.

0: TCP

1: UDP with broadcast Rcv Off

2: UDP with broadcast Rcv On

# The UDP/IP mode does NOT support:

- **NVT** commands
- TEA authentication

Challenge-response protocols respond up to 40% faster.

www.HW-group.com 21/42

# **Serial port parameters**

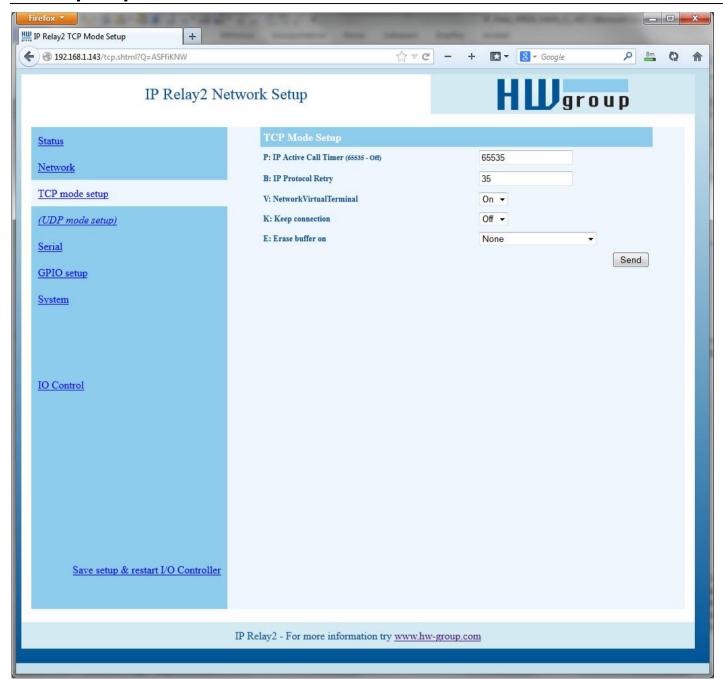

# P: IP Active Call Timer (65535 - Off)

Periodically establishes connection with the remote side at the specified time, even if there are no new data to send.

Predefined values are available through the asterisk notation:

The timeout can be fine-tuned by specifying a value from 20 to 255: 20...65534 [\* 13.2 sec]

**Usage example**  $\underline{273} \Rightarrow 273*13.2 = 3603 \text{ s} = 1h$ 

#### Predefined values: \*0: Off \*1: $10 \, \text{m} \, (n =$ 46) \*2: $15 \, \text{m} \, (n =$ 68) \*3: 30 m (n = 136)\*4: 1 h (n =273) **\*5:** 2 h (n =536) \*6: 3 h (n =819) \*7: 6 h (n = 1637)\*8: 12 h (n = 3274)\*9: 24 h (n = 6549)

www.HW-group.com 22/ 42

#### B: IP Protocol Retry

Determines the TCP connection timeout if no communication takes place. Predefined values are available through the asterisk notation:

124

```
*1: 30 s (n = 35)

*2: 1 min (n = 45)

*3: 2 min (n = 63)

*4: 5 min (n = 77)

*5: 10 min (n = 101)

*6: 15 min (n = 124)

*7: 30 min (n = 144)

*8: 1 h (n = 179)

*9: 2 h (n = 249)
```

The timeout can be fine-tuned by specifying a value from 10 to 255 according to this formula:

```
n <16 .. n * 0.2 s

n < 32 .. (n- 15)* 0.8 s + 3.0 s

n < 64 .. (n- 31)* 3.2 s + 15.8 s

n <128 .. (n- 63)*12.8 s + 118.2 s

n <256 .. (n-127)*51.2 s + 937.4 s
```

**Example:** B42 => (42-31)\*3.2+15.8 = 51s

#### Setting the connection length

Keeping a TCP socket open is useful when small volumes of data need to be transferred as soon as they come in but HW VSP is not used or a permanent connection needs to be avoided. For the duration specified by the B option, the connection is kept open and data are sent immediately, without the delay for establishing a TCP connection.

On the other hand, a long timeout means a long period of inaccessibility through other sockets (disconnected cable, TCP setup).

#### V: NetworkVirtualTerminal Off

Network Virtual Terminal enables interpretation of Telnet sequences, including certain RFC2217 extensions that enable on-the-fly changes of serial port parameters (speed, parity, etc.). NVT description can be found at our website: >> "Support & download" >> "NVT (Network Virtual Terminal) protocol description".

When communicating with the serial port using telnet, e.g. with the TeraTerm program or the Hercules utility, NVT should be enabled. If you don't want to use this option, set your client to "RAW" communication mode.

**0:** Off (do not use telnet control codes, pass through to serial port)

1: On (accept telnet control codes)

**Note:** With NVT off, it is not possible to control the digital inputs and outputs, and the SETUP does not even show the corresponding settings.

# K: Keep connection Off

Keeps TCP connections alive to avoid automatic termination upon timeout specified by the **B**: parameter. **IP protocol retry time**. When enabled, the device sends a NVT NOP command approximately every 5 seconds to check the connection state. If port sampling is enabled with the #T: Trigger AND mask parameter, the device sends an I/O keep command (FF FA 2C 37 ..) instead of a NOP (see #K, #L, #M, #N). NVT must be enabled for this parameter to take effect – when NVT is off, IP Relay repeats the last packet sent and the Keep function is dependent on the remote TCP implementation.

0: no keep connection (preferred)

1: keep connection

www.HW-group.com 23/ 42

#### E: Erase buffer on

#### **Open connection**

Clears the internal device buffer whenever a connection is established or closed. This option is useful for instance when your remote peripheral periodically sends some kind of "I'm alive" characters, you only need to access it once in a while, and receiving all these characters from the buffer wastes time.

- 0: none
- 1: Close TCP/IP connection
- 2: Open TCP/IP connection
- 3: Open & Close TCP/IP connection

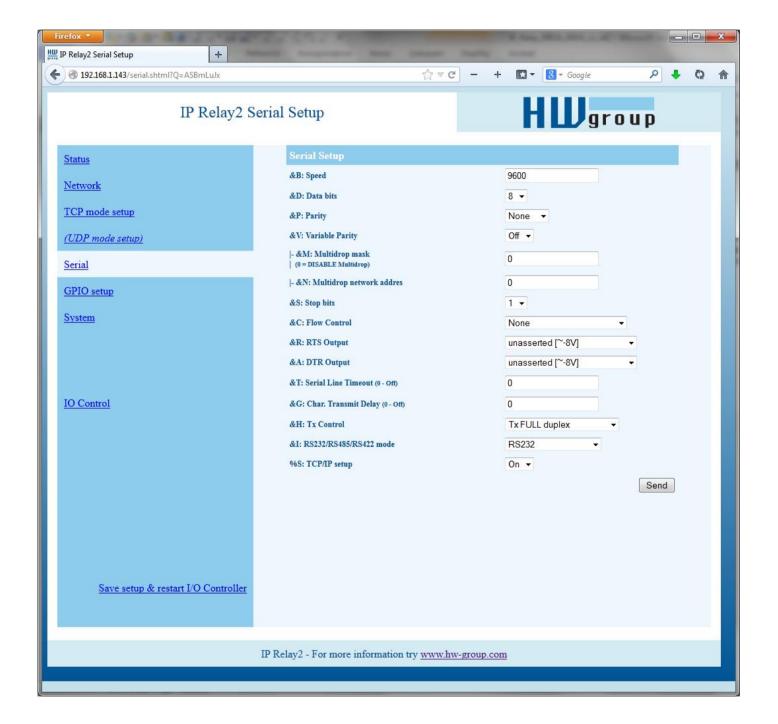

www.HW-group.com 24/ 42

#### **===== Serial Setup =====**

# **&B: Speed** 9600

Sets the communication speed for the serial line. Any speed from 50 to 115,200 Bd can be set. To set 9600 Bd, enter at the command prompt: "<u>&B9600</u>". The resolution depends on the speed. Up to about 1000 Bd, 1 Bd steps can be used. At 10 kBd, only 100 Bd steps are still usable.

#### &D: Data bits

Number of data bits in the serial communication.

7: 7 bits / 8: 8 bits – for instance, to set 8 data bits, enter "&D8".

### &P: Parity NONE

Parity of the serial asynchronous communication.

For example, to configure communication without parity, enter "&PN".

N: none / O: odd / E: even / M: mark / S: space

# &V: Variable Parity Parity Off

Supplemental function for 9-bit protocols. Only the difference from the pre-set parity bit value is transmitted. For correct operation, a parity needs to be set (usually Mark/Space). A double 0xFE character followed by "P" is used to transfer the difference from the pre-set parity. In this mode, the 0xFE character is a prefix; if it appears within the data stream, it needs to be doubled. This option is recommended for the box-2-box mode (two converters connected back-to-back) and 9-bit protocols.

Off: incorrect parity bit ignored

On: incorrect parity bit transmitted to the other device

For instance, to set up 9-bit communication with a majority of data having "space parity", enter: "<u>&PS;&V1</u>" (space parity + variable parity on).

#### **&M: Multidrop mask** (0 = DISABLE Multidrop)

# &N: Multidrop network address

Evaluates parity errors at the serial line. &V1 Variable parity must be enabled and a parity must be set. Usual settings are 8 bits, SPACE, 1 stop bit.

At the beginning, nothing is transferred from the serial line and the device waits for a byte with "incorrect" parity; usually 8 MARK 1.

When such a byte is received, it is masked with &M and compared with &N (<received byte> AND &M == &N). If true, data transfer is enabled. 0xFE 'P' + received byte is inserted before the data. Then, data is transferred in a transparent manner, until another byte with "incorrect" parity is received.

When such a byte arrives, it is tested. If the test fails, the COM->TCP transfer is stopped and the device waits for another byte with "incorrect" parity. This invalid "address" byte nor other marks are sent over TCP.

In other cases, the configured address is sent to the TCP channel as defined by the variable parity protocol – <0xFE><P><address>. The transfer is stopped as soon as another byte with the 9th bit set (modified parity) is received.

www.HW-group.com 25/ 42

#### **&S: Stop bits**

2

Number of stop bits for the serial communication. As a rule, there should be at least 9 bits and at most 10 bits in total, excluding the start bit. For instance, the 7N1 setting (7+0+1 bits) is corrected by the setup to 7N2. Similarly, 8E2 (8+1+2 bits) is corrected to 8E1.

#### &C: Flow Control NONE

Serial data flow control. If you use data flow control and the input buffer is full, handshake will signal over the serial port that the IP Relay can no longer accept data.

1: none - No control, see &R for RTS
2: RTS/CTS - RTS/CTS control signals
3: Xon/Xoff - Software flow control

**4: Xon/Xoff HeartBeat** – SW flow control with periodic Xon transmission (heartbeat)

# &R: RTS Output Continuously asserted [~ +8V]

Defines the idle level of the RTS output pin. Important for devices powered from the RTS pin.

0: RTS = continuously asserted [~ +8V]

1: RTS = unasserted [ $\sim$  -8V]

2: RTS = asserted while connected

# &A: DTR Output

Defines the idle level of the DTR output pin. Important for devices powered from the DTR pin.

0: DTR = continuously asserted [~ +8V]

1: DTR = unasserted [ $\sim$  -8V]

2: DTR = asserted while connected

#### &I: RS485/RS422 control Off

For RTS or downstream RS485 converters that use RTS to toggle transmission/reception. For the built-in RS-485 driver, the "**HW echo**" option applies, meaning that the device reads back the data sent to the RS-485 line and generates an echo from the actual RS-485 bus.

0: Off

2: TxRTS HW echo ON (recommended for RS-485 debug only!)

3: TxRTS HW echo OFF (RS-485)

Note: For most RS-485 applications, set &R3TxRTS HW echo OFF.

#### &T: Serial Line Timeout 0 – Off

If no data are received from the serial line for the specified time, characters received so far are packed into an Ethernet packet and sent off.

The timeout is specified as the **number of characters**, and displayed as the number of chars as well as the time based on the current serial communication speed. If the speed changes, the time is recalculated but the number of characters defining the timeout stays the same (10 characters means about 11 ms at 9600 Bd, or 5.7 ms at 19200 Bd).

www.HW-group.com 26/42

### &G: Char. Transmit Delay 0 - Off

When controlling devices with a small RS232 buffer, it is sometimes advantageous to keep a relatively high baud rate but insert delays between individual characters. The delay is specified in **milliseconds** and defines the time between the starts of individual characters. Therefore, delays under 2 ms have no effect at 2400 Bd because individual characters are 2.4 ms apart.

#### &H: Tx Control

#### Tx FULL duplex

When HALF duplex is activated, the converter expects unidirectional communication over the serial line (RS485) and never starts to transmit data while receiving.

**0: FULL duplex** (RS-232) **1: HALF duplex** (RS-485)

# &Q: EOT Trigger character 26

Packet termination character. The default is 26 (ctrl-Z in ASCII). In common operating systems, ctrlZ is the EOF (End Of File) character. When this character is received from the serial line, the device does not wait for the "&T" timeout and immediately sends everything as a packet over LAN.

#### %S: TCP/IP setup On

Enables or disables remote configuration through the TCP Setup at port 99. This command only works in the **RS-232 Setup** mode.

0: TCP Setup disabled

1: TCP Setup enabled (TCP server at port 99)

www.HW-group.com 27/ 42

# Configuring the control of inputs and outputs

TCP/IP mode needs to be configured and NVT (Network virtual terminal) enabled in order to work with the digital inputs and outputs. Otherwise, the commands are not even displayed.

Digital inputs and outputs are controlled over the **Network Virtual Terminal**. This means that the I/O control commands are embedded into the TCP/IP data stream, along the serial port data. However, these commands only appear in the Ethernet communication, they never pass through to the serial port.

In recent firmware versions, digital inputs and outputs can be controlled from the serial port or over an UDP connection (see #E and #V).

NVT commands are always prefixed with a control character and have a predefined binary format. A detailed description of the NVT protocol with examples of commands is available at our website (in the "Support & Download" section).

**Note:** Remember to set the desired initial value of outputs after reset.

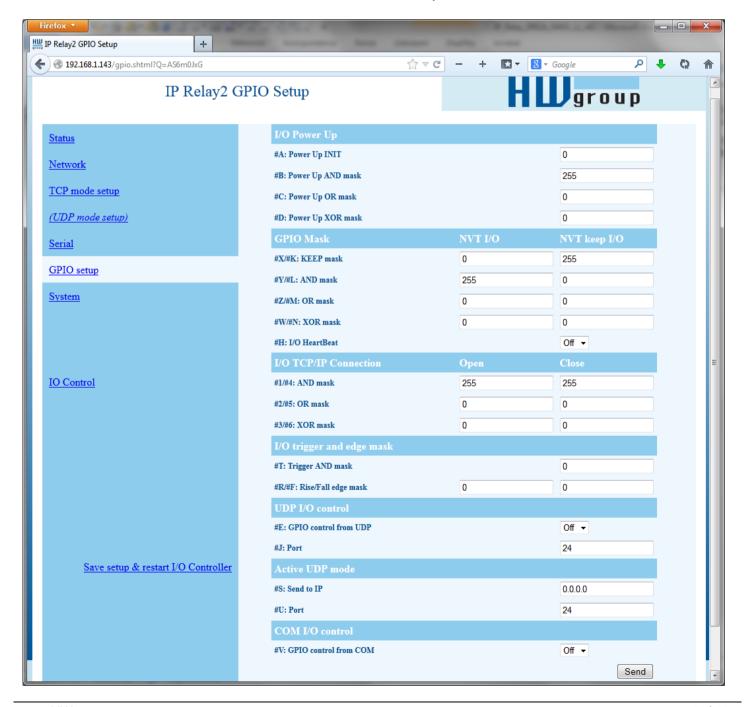

www.HW-group.com 28/42

#### ===== I/O Control Setup ======

#### #T: Trigger AND mask 240

Defines inputs whose **changes are automatically transmitted to the remote side** (IP address S=X.X.X.X and port U) and synchronized with its outputs, if they change.
Only those inputs for which the corresponding bits of #T are set to 1 are transmitted.

#### **Examples:**

- #T = 0 (0x00) IP Relay does not react to any changes at digital inputs 10 through 18.
- #T = 240 (0xF0) IP Relay only reacts to changes at digital inputs I7, I6, I5, I4. Changes at inputs I3 to I0 are ignored. However, their changed values are always transmitted together with any reaction to a change at I7..I4.
- #T = 255 (0xFF) IP Relay reacts to any change at any digital input I0 through I8.

Transmission means that whenever the IP Relay is in the Client/Server mode ("Active mode"), it reacts to changes at its inputs just as it reacts to incoming data from the serial port = if the connection is closed, the IP Relay establishes a connection with the specified remote side and sends the appropriate NVT command to set the remote outputs.

If the TCP Server mode ("Passive mode") is used and the connection is closed, nothing happens. If the connection is open, data are send through the open connection.

**Note:** Even if the input states are not transmitted to the remote side, they can still be read using the standard NVT commands for reading inputs.

IP Relay distinguishes three **types of synchronization** when using two devices back-to-back. Their parameters are usually configured in a similar way:

Power Up init – (#B, #C, #D parameters) – After reset, IP Relay sets the output to the value specified in #A and attempts to contact the remote IP defined with S=x.x.x.x. When successful, it requests the state of the remote device's inputs and sets its own inputs according to the following formula.

OUTPUT = ((retrieved remote data AND #B)OR #C)XOR #D

- Data change (#X, #Y, #Z, #W parameters) Upon every change at the inputs (as restricted with #T), IP Relay informs the remote device. The remote device receives the value and uses the second formula to set its outputs.
- **Keep I/O (#K, #L, #M, #N parameters)** IP Relay periodically sends the state of its inputs to the remote side.

#### Data synchronization after RESET (Power Up init):

The device keeps trying to establish the connection for approximately 120 seconds after powering up. If this does not succeed, the **#A: Power Up INIT** value remains at the outputs.

www.HW-group.com 29/42

#### #A: Power Up INIT 0

A decimal value from **0 to 255** that is written to the **output register** after **device reset** (or power failure), before the IP Relay attempts to establish a connection with the remote unit and synchronize their digital inputs and outputs.

#### #B: Power Up AND mask 255

Binary mask of values from the remote side that affect the outputs when initializing for the first time (after reset or power up).

# #C: Power Up OR mask 0

Range of digital output values that can be influenced by the states of inputs retrieved from the remote side after RESET.

| Bitwise OR  |              |              |
|-------------|--------------|--------------|
| 0 (0x00) OR | 0 (0x00) = 0 | (0x00)       |
| 255 (0xFF)  | OR 0 (0x00)  | = 255 (0xFF) |
| 255 (0x0F)  | OR 3 (0x03)  | = 255 (0xFF) |
| 240 (0xF0)  | OR 8 (0x08)  | = 248 (0xF8) |

#### **#D: Power Up XOR mask** 0

The binary XOR function is suitable inverting individual output bits. This is used, for example, when a button closes against GND but the corresponding relay needs to switch against +PWR (logic LOW at the input needs to be inverted to logic HIGH at the output).

#### **Examples:**

- #D = 0 (0x00) Values are transferred without changes. Logic HIGH at an input results in a logic HIGH at the respective output.
- #D = 1 (0x01) The D0 output bit is inverted with respect to the D0 input bit. Digital values at D1 to D7 are transferred without changes (logic HIGH at input = logic HIGH at output).
- #D = 255 (0xFF) All output bits are inverted with respect to the respective input bits.

#### Data synchronization in normal operation:

OUTPUT = ((PrevOutAND #X)OR (RxDataAND #Y)OR #Z)XOR #W

- **PrevOut** = previous output state
- RxData = received remote data

**Note**: The previous formula is only used when two IP Relays are connected to each other back-to-back. Inputs at one device are automatically mirrored at the outputs of the other device. This is called the **Box-2-Box** mode.

Standard NVT commands can be used to access all the 8 output bits either directly, without respect to the #B to #Z parameters, or using the defined masks.

However, in the common Box-2-Box mode, it is not possible to access the output states from a PC because the IP Relay supports only one TCP connection at a time. As long as a TCP connection to the other IP Relay is established, the IP Relay cannot be accessed from a PC.

www.HW-group.com 30/ 42

#### #X: KEEP mask 0

Defines the outputs that will keep their previous values (using bitwise AND).

#### **#Y: AND mask** 255

Using bitwise AND, defines the inputs whose states are transmitted from the remote side to the outputs of the IP Relay.

#### **Bitwise AND**

0 (0x00) AND 0 (0x00) = 0 (0x00) 255 (0xFF) AND 0 (0x00) = 0 (0x00) 255 (0x0F) AND 3 (0x03) = 3 (0x03) 240 (0xF0) AND 16 (0x0F) = 0 (0x00)

#### Note:

Be careful when controlling the outputs over NVT and using the Box-2-Box mode at the same time. #X and #Y can define which bits can be set only over NVT and which bits will be synchronized with the remote inputs.

Example: #Y= 0x00, #X=0xFF - The output is not affected by the remote side at all, all output bits can be controlled over NVT.

#### #Z: OR mask 0

Defines the output bits that will be affected by automatic synchronization – see #C.

#### #W: XOR mask 0

The bitwise XOR function is useful for inverting individual output bits with respect to the respective remote inputs – see #D.

#### **Bitwise XOR**

0 (0x00) XOR 0 (0x00) = 0 (0x00) 255 (0xFF) XOR 0 (0x00) = 255 (0x00) 255 (0x0F) XOR 3 (0x03) = 252 (0xFC) 0 (0x00) XOR 255 (0xFF) = 255 (0xFF)

#### Periodic data synchronization in normal operation:

```
Output = ((<u>PrevOut</u> AND #K) OR (<u>RxData</u> AND #L) OR #M) XOR #N
```

- **PrevOut** = previous output state
- RxData = received remote data

Keep I/O – (#K, #L, #M, #N) – IP Relay periodically sends the state of its inputs to the remote side.

#K: KEEP mask 255 #L: AND mask 0 #M: OR mask 0 #N: XOR mask 0

#K#L#M#N commands correspond to #X#Y#Z#W and define the behavior when two IP Relays are connected back-to-back and configured to periodically transmit port states. #X#Y#Z#W commands define the behavior of the two IP Relays whenever the port states change (more precisely, whenever the bits determined by #T change).

www.HW-group.com 31/42

#### #H: I/O HeartBeat Off

Configures IP Relay behavior when periodically transmitting input states. It is tied with the **K: Keep connection** command.

- **K0** disables periodic state transmission, #K#L#M#N#H have no effect and are inaccessible in the menu.
- **K1;H0** enables periodic state transmission only when nothing else is sent (e.g. data from the serial port).
- **K1;H1** enables periodic state transmission approximately every 5 seconds regardless of the serial port communication.

#### Setup examples

Using the described parameters, each bit can be independently configured either to keep a fixed value, to synchronize itself with changes at an input, or to invert its state with respect to the state of an input. Study the following examples:

```
Output = (X.n =0 Y.n =0 Z.n =0) – output at logic LOW, configurable only with NVT commands
Output = (Z.n =1) – output at logic HIGH, configurable only with NVT commands
Output = (X.n=0 Y.n=1 Z.n=0 W.n=0) – output is an exact copy of the remote input
Output = (X.n=0 Y.n=1 Z.n=0 W.n=1) – output is an inverted copy of the remote input
```

**Note:** In normal operation, the inputs are sampled every millisecond and a change is registered whenever the input value differs from the last transmitted value in two consecutive samples (= the change lasts at least 1.2 to 2.0 ms).

www.HW-group.com 32/ 42

# Transmitting input states upon an edge

IP Relays can transmit current input states to the corresponding outputs at a specified remote device. The inputs to mirror are defined by the edge mask.

----- I/O edge mask -----

#R: Rise edge mask 255

Defines the inputs that will be monitored for **rising edges**. A rising edge triggers the transmission of information about an input state change ("closed" state is transferred):

255=all inputs, 00=no inputs.

# #F: Fall edge mask 255

Defines the inputs that will be monitored for **falling** edges. A falling edge triggers the transmission of information about an input state change ("open" state is transferred):

255=all inputs, 00=no inputs.

# Configuration of I/O control

I/O lines can be controlled over:

- WEB
- TCP Telnet (NVT commands)
- RS-232 (NVT commands sent to the serial port #V)
- **UDP** (NVT commands via UDP to the specified port #U)
- Modbus/TCP

----- I/O control -----

#E: GPIO control from UDP Off #J: Port 24

When enabled, commands to change output states can be sent to the IP Relay over UDP as well as over TCP.

#J defines the UDP port where the I/O commands need to be sent.

**#S: Send to IP** 192.168.0.252

**#U: Port** 4024

When the UDP GPIO Control mode is enabled, IP Relay sends the state changes to the specified address and port.

#### **#V: GPIO control from COM Off**

When enabled, IP Relay inputs and outputs can be controlled over the serial line. Commands are similar to NVT commands – 0xFE prefix followed by a NVT command. For example, 0xFE 0x33 xx sets the output to xx. The prefix is the same as for the &V command.

www.HW-group.com 33/ 42

#### **System**

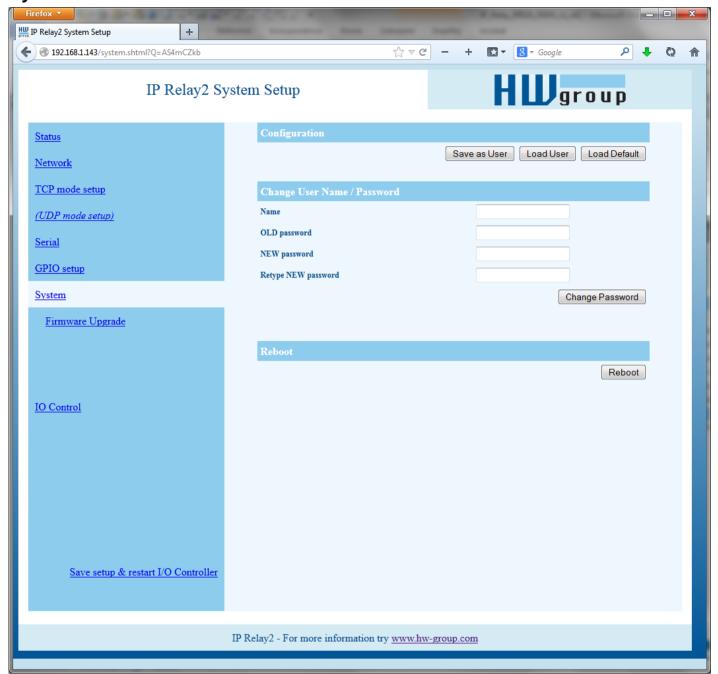

# D: Load/Save Settings from/to Flash

Saves the current settings to memory, or restores saved settings.

- 0: Restores settings from slot 1
- 1: Restores settings from slot 2
- 2: Stores current settings to slot 1
- 3: Stores current settings to slot 2

#### R: Reboot

Software restart. Necessary e.g. when the IP address is changed. Recommended after changing parameters in TCP Setup.

# **Change Password**

Applies only to WWW access. The default credentials are admin and 1234.

www.HW-group.com 34/ 42

# **UDP/IP** mode settings

If you select "T: IP mode UDP", the device will communicate with the remote side using UDP packets. Also, the following menu appears in the Setup.

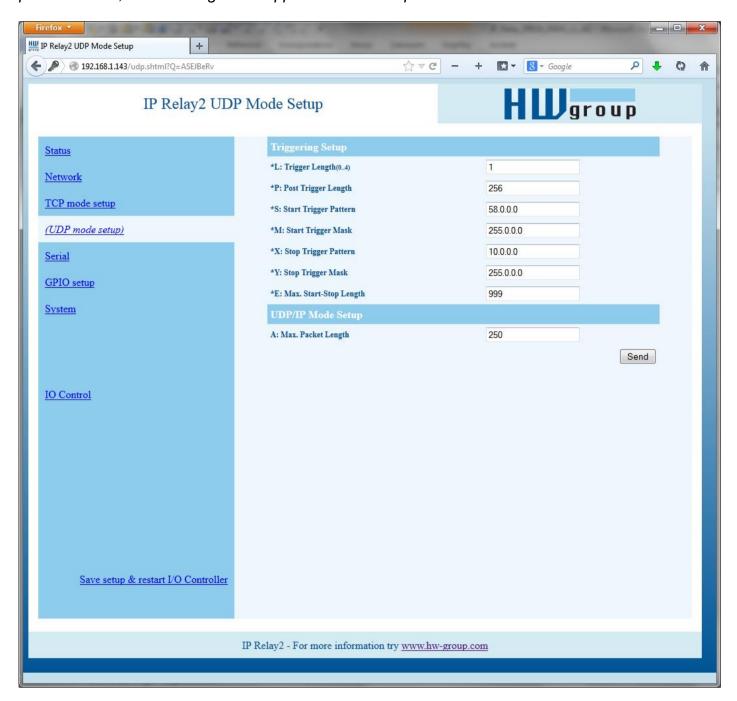

# ==== Trigerring Setup =====

# \*L: Trigger Length

Number of bytes for the packet start and packet end triggering condition. Allowed values are 0 to 4. If the lengths of your start and end conditions differ, use the trigger condition mask and remember to include the masked characters in the length of the triggering condition, even though they contain actual frame data.

www.HW-group.com 35/ 42

#### \*P: Post Trigger Length 0

In some protocols, the packet end condition is followed e.g. by a checksum. This condition defines the number of characters that make up a packet after the packet termination condition. If the start and stop trigger conditions are equal, this value specifies the packet length without the leading 0 to 4 bytes of the start trigger.

# \*S: Start Trigger Pattern 58.0.0.0

(4B input data AND \*M) = \*S

Start trigger condition for packet transmission. Four bytes are set; however, only the number of bytes specified in "L: Trigger Length" is considered.

# \*M: Start Trigger Mask 255.0.0.0

Mask of the start trigger condition. Masking works similarly to the Ethernet netmasks using a bitwise AND. Value of 255 means that the tested character must be equal to the character specified in "V: Start Trigger Pattern". For example, to start the transfer with any ASCII control character (0..31d), use 0.0.0.0 for the trigger pattern, 224.0.0.0 for the mask and 1 for the length. If you set the character to 0 and the mask to 0, the trigger matches any character.

# \*X: Stop Trigger Pattern 10.0.0.0

(4B input data AND \*Y)= \*X

Sets the stop trigger condition for sending data to the Ethernet.

# \*Y: Stop Trigger Mask 255.0.0.0

Mask of the stop packet trigger condition for serial line data. For example, the settings displayed here are intended for transferring data in the IntelHEX format over RS485. The start trigger is a colon and the transfer is terminated after receiving the <LF> (0Ah = 10d) control character.

# \*E: Max. Start-Stop Length 999

Maximum number of characters that the device sends after the START trigger, unless the STOP trigger is encountered sooner. After transmission, another START trigger is expected. Essentially, this is a "timeout" specified as the number of characters.

# **Configuration example**

To send all data from the serial line to the remote device, use this configuration:

\*L: Trigger Length 0 \*P: Post Trigger Length 0

\*S: Start Trigger Pattern 0.0.0.0

\*M: Start Trigger Mask 0.0.0.0

\*X: Stop Trigger Pattern 255.0.0.0

\*Y: Stop Trigger Mask 255.0.0.0

\*E: Max. Start-Stop Length 20

# \*A: Max. Packet Length 250

Only active in the UDP mode.

Maximum data size in an UDP packet; if more data received, sends the data immediately.

www.HW-group.com 36/ 42

#### Parameters unavailable in the WWW interface

# **Security**

==== Security Setup =====

%A: TCP autorisation Off

0: TEA authentication Off1: TEA authentication On

Activates TEA authentication (one-time exchange and password verification to allow the TCP connection to be established) – requested from the remote side after the connection is established.

#### %K: TEA key 0:01:02:03:04 1:05:06:07:08 2:09:0A:0B:0C 3:0D:0E:0F:10

Use "%K" to set the TEA key. Set 16 bytes as four quadruples of colon-separated hex values. The first character identifies the quadruple (0th to 3rd). So, to set the last 4 bytes to the displayed value, use "%K3:0D:0E:0F:10". The key is used to verify one-time passwords (OTP) when authenticating the remote side.

# Other device parameters Q: Quiet (Batch) mode

Quiet mode is useful when the configuration parameters need to be handled automatically, with a script. Quiet mode is enabled with "Q1". After pressing Enter, the device responds with a list of parameters in the following format:

WEB51=2.L=00:0A:59:00:A6:08;I192.168.1.24;J23;M255.255.0;G192.168.1.1;W0.0.0.0;N0.0 .0.0;X0.0;Y0.0;S192.168.6.51;U4023;T0;V0;K1;A250;&B9600;&D8;&P1;&S1;&C1;&R0;&T0;&G0;&H0;&R0;&K01:02:03:04:05:06:07:08:09:0A:0B:0C:0D:0E:0F:10;%S1;#T3;#A3;#B192;#C3;#D0;#X0;#Y0;#Z3;#W0;\*L1;\*P0;\*S58.0.0.0;\*M255.0.0.0;\*X10.0.0.0;\*Y255.0.0.0;\*E999

www.HW-group.com 37/ 42

# **Default settings**

```
*** HW-group.com HW 6.0 SW 3.1.x #01 ***
           PortBox I/O
MAC Address
                       00:0A:59:02:06:EF
I: Address
                       192.168.1.143
J: Port
                        255.255.255.0
M: Mask
G: Gateway
                        192.168.1.254
===== In IP access filter ======
W: Address
                        0.0.0.0
N: Mask
                        0.0.0.0
X: Port
                        0.0
Y: Port Mask
== Active (Client/Server) mode ==
S: Send to IP PASSIVE mode
U: Port
B: IP Protocol Retry
T: IP mode
                        TCP
V: NetworkVirtualTerminal On
K: Keep connection Off
E: Erase buffer on
====== Serial Setup =======
&B: Speed
&D: Data bits
&P: Parity
                    Off
1
&V: Variable Parity
&S: Stop bits
              None unass
&C: Flow Control
&R: RTS Output
                        unasserted [~ -8V]
&A: DTR Output unasserted [\sim -8V] &T: Serial Line Timeout 0 - Off
&G: Char. Transmit Delay 0 - Off
&H: Tx Control
                        Tx FULL duplex
                      Off
&I: RS485/RS422 control
====== Security Setup ======
%A: TCP autorisation Off
%K: TEA key 0:01:02:03:04 1:05:06:07:08 2:09:0A:0B:0C 3:0D:0E:0F:10
%S: TCP/IP setup
                 On
====== I/O Control Setup ======
#T: Trigger AND mask 0
#A: Power Up INIT
#B: Power Up AND mask
#C: Power Up OR mask
#D: Power Up XOR mask
#X: KEEP mask
#Y: AND mask
                        255
#Z: OR mask
#W: XOR mask
                        Ω
--- I/O tcp/ip OPEN connection --
#1: AND mask
               255
#2: OR mask
#3: XOR mask
-- I/O tcp/ip CLOSE connection --
#4: AND mask
#5: OR mask
#6: XOR mask
----- I/O edge mask ---
#R: Rise edge mask 0
#F: Fall edge mask
----- I/O control
#E: GPIO control from UDP Off
----- Active COM mode -----
#V: GPIO control from COM Off
======== Other ========
D: Load/Save Settings from/to Flash
R: Reboot
```

www.HW-group.com 38/ 42

# Controlling inputs and outputs via NVT

The following is a short overview of controlling the IP Relay via the M2M NVT protocol. It is an extract from the detailed description of NVT that is available at our website:

http://www.hw-group.com/support/nvt/index en.html

#### What is NVT and RFC2217

NVT is a method of embedding control commands into a binary data stream. NVT (Network Virtual Terminal) is also used by the Telnet protocol to transfer commands. In this way, Telnet transfers control sequences such as CTRL-Pause, cursor positioning on the screen, changing terminal type. and so on.

For remote control of serial ports, Cisco has defined RFC2217 that defines commands for changing the serial port speed, querying the states of digital I/O signals, etc. Our devices implement most of these commands. For a list, see the online description of NVT at the above-mentioned website.

We extended the standard RFC2217 commands to include several GPIO (General Purpose Input Output) functions listed below. These functions can control the digital input and output pins of the IP Relay. Our extension is not standardized; however, when we implemented this extension in 2001, no such standard was known to us.

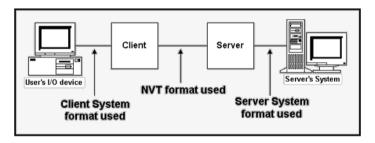

#### How does it work

The commands are control sequences in the TCP/IP data stream; the "FF" character starts the control sequence with a defined format. If the "FF" (255 decimal) character appears in the normal data, it must be doubled at the transmitting side. The receiving side automatically converts a double "FF" to a single "FF". When both sides support NVT, the "FF" character always prefixes a control Values up to 100 Dec = sequence.

| Supported NVT commands<br>COM-PORT-OPTION - 44 (2C) |     |                                        |
|-----------------------------------------------------|-----|----------------------------------------|
| Dec                                                 | HEX | Function                               |
| 0                                                   | 00  | CAS_SIGNATURE                          |
| 1                                                   | 01  | CAS_SET_BAUDRATE                       |
| 2                                                   | 02  | CAS_SET_DATASIZE                       |
| 3                                                   | 03  | CAS_SET_PARITY                         |
| 4                                                   | 04  | CAS_SET_STOPSIZE                       |
| 5                                                   | 05  | CAS_SET_CONTROL                        |
| 6                                                   | 06  | CAS_NOTIFY_LINESTATE                   |
| 7                                                   | 07  | CAS_NOTIFY_MODEMSTATE                  |
| 8                                                   | 08  | CAS_FLOWCONTROL_SUSPEND                |
| 9                                                   | 09  | CAS_FLOWCONTROL_RESUME                 |
| 10                                                  | 0A  | CAS_SET_LINESTATE_MASK                 |
| 11                                                  | 0B  | CAS_SET_MODEMSTATE_MASK                |
| 12                                                  | 0C  | CAS_PURGE_DATA                         |
| 50                                                  | 32  | CAS_OPT_GPIO                           |
| 51                                                  | 33  | CAS_SET_GPIO                           |
| 52                                                  | 34  | CAS_SET_GPIOM                          |
| •                                                   | :   |                                        |
| +100                                                | +64 | ASC_                                   |
| 150                                                 | 96  | ASC_OPT_GPIO                           |
| 151                                                 | 97  | ASC_SET_GPIO                           |
| 152                                                 | 98  | Not implemented, one way "answer" only |
| Values up to 100 Dec. Client Comen                  |     |                                        |

Client >> Server Values over 100 Dec = Server >> Client

CAS\_ request for the device to perform a command ASC device response, command performed + confirmation

Commands start with <IAC><SB> (FF FA) and end with <IAC><SE> (FF F0).

#### Note:

For examples of NVT commands, see the manual to the I/O Controller2 product. The commands are compatible.

www.HW-group.com 39/42

# **Contact**

HW group s.r.o

Rumunská 26 / 122 Praha 2, 120 00, Czech republic

Tel. +420 222 511 918 Fax. +420 222 513 833

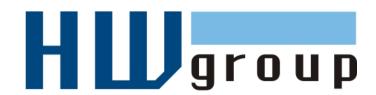

http://www.HW-group.com

www.HW-group.com 40/42